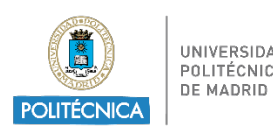

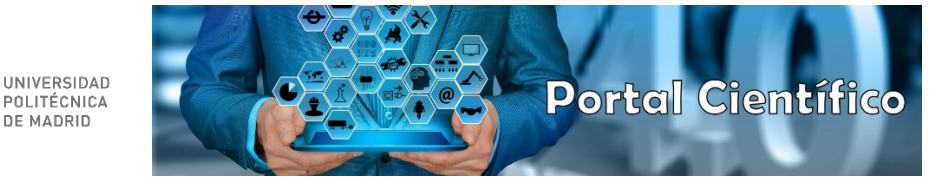

## **OBTENCIÓN DE CURRICULUM VITAE NORMALIZADO**

El Portal Científico UPM permite la obtención de un curriculum en formato CVN siguiendo los siguientes pasos:

• Acceda al Portal Científico UPM [\(https://portalcientifico.upm.es\)](https://portalcientifico.upm.es/) y autentíquese en el sistema con su identificador y su contraseña.

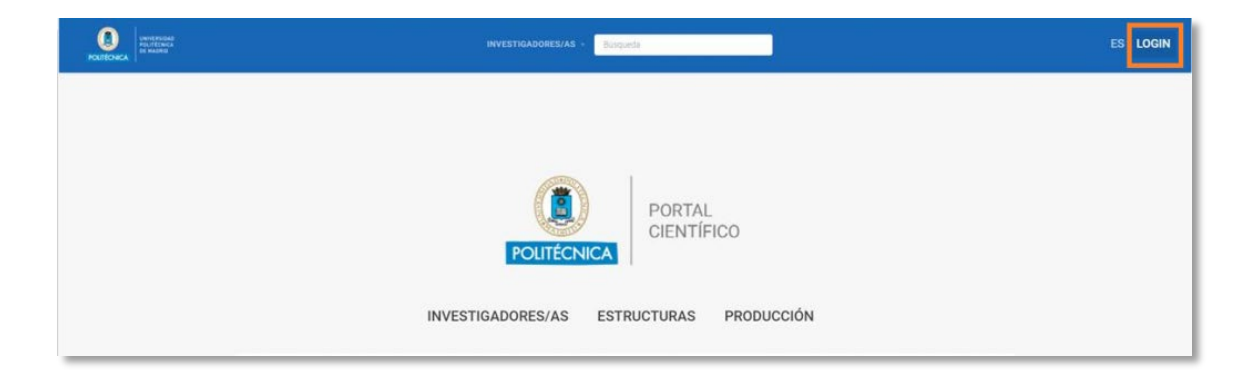

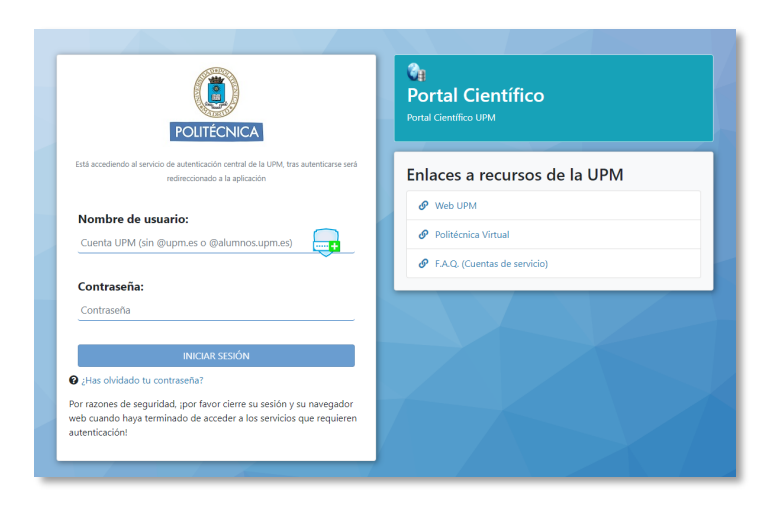

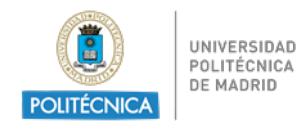

• En el Portal Científico UPM ir al apartado de *iReports:*

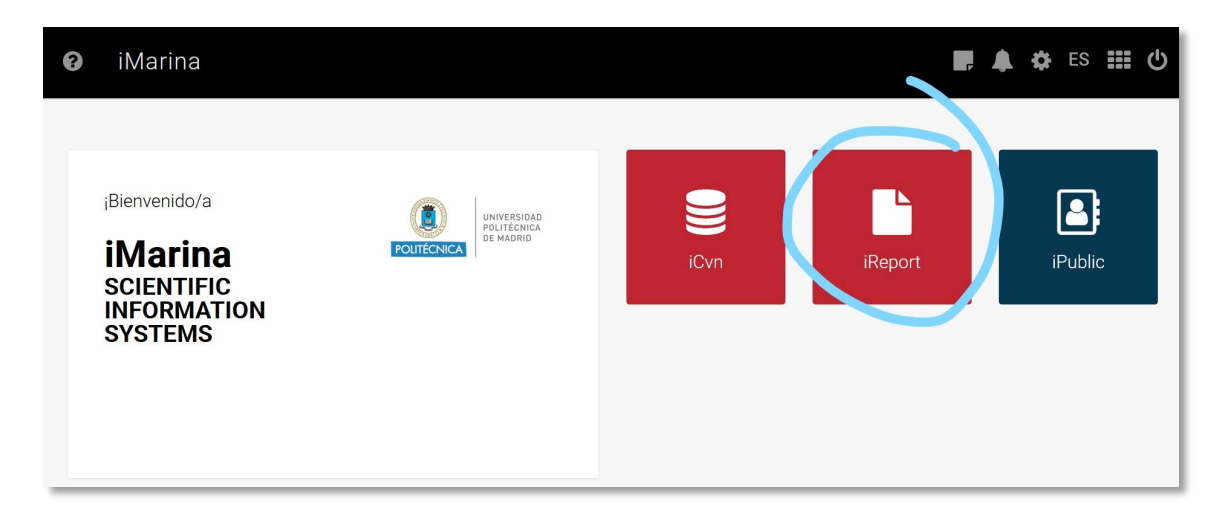

• En *iReports* encontraremos todos los informes disponibles: CVN, CVA, informe para sexenios...

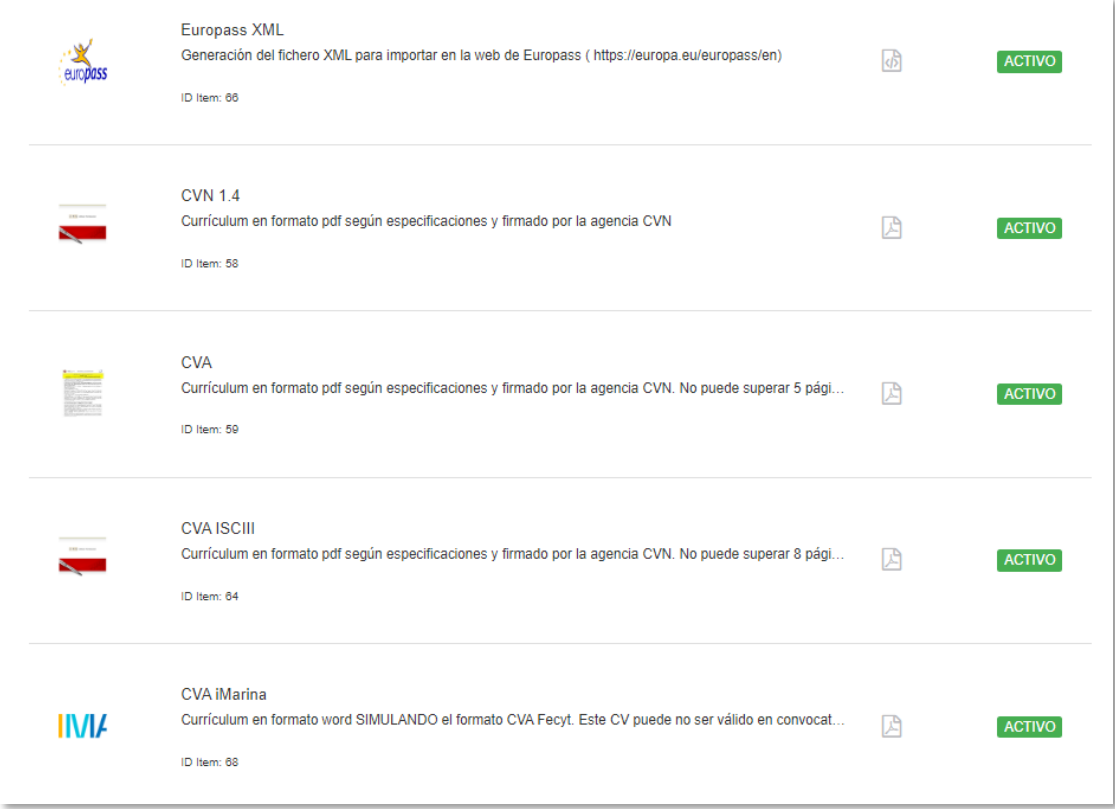

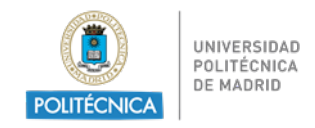

• Al pinchar en el informe seleccionado se abrirá un formulario a la izquierda dónde se elegirán los distintos parámetros: generar un CVN completo, con un determinado tipo de ítems o rango de años.

Podremos dar un nombre al archivo y enviarlo a cualquier correo electrónico.

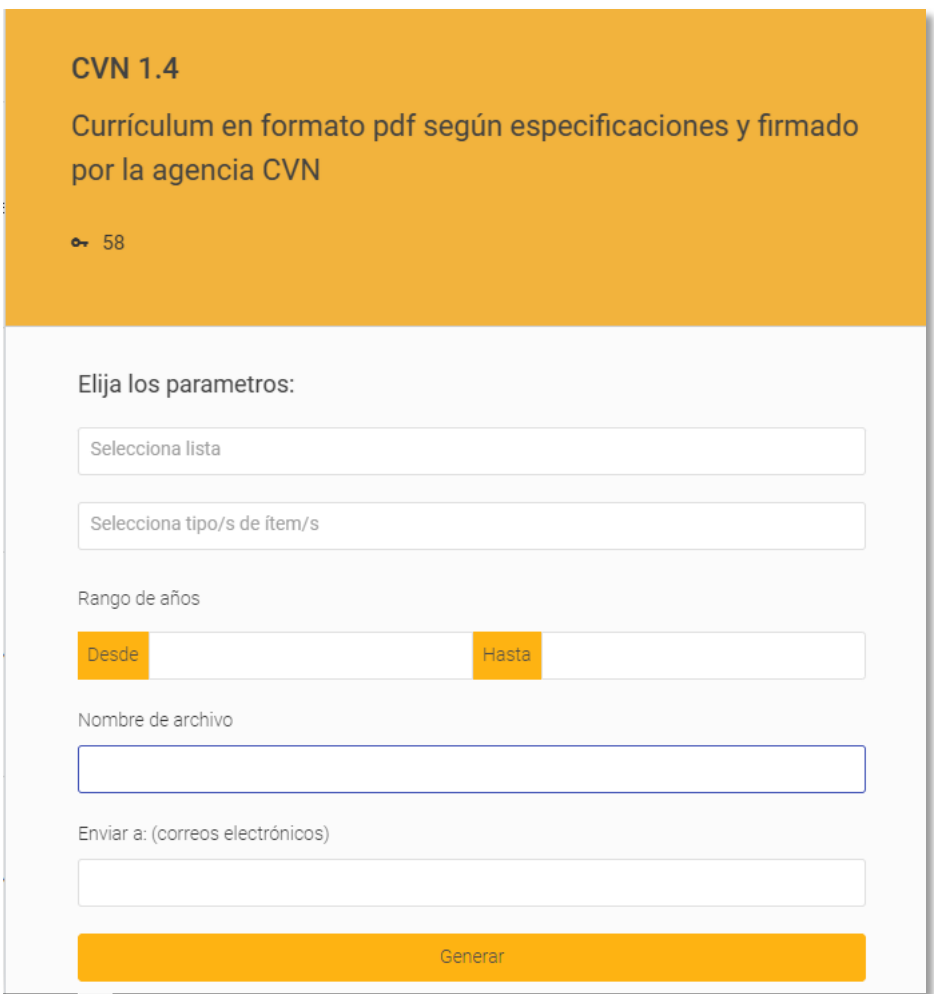

• Nos saldrá un aviso de que el documento se está generando.

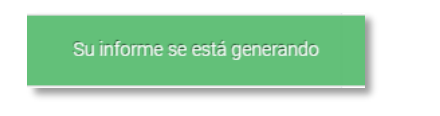

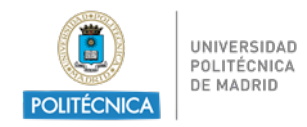

• Una vez generado, estará disponible desde el icono de notificaciones:

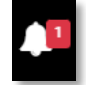

• Desde este mismo icono podremos obtener un historial de los documentos generados.

Es conveniente revisar los datos antes de que el investigador lo utilice, por si se encontrasen errores y fuese necesario modificarlos.

Cualquier actualización de los datos del currículum deberá hacerse modificando los datos de la aplicación del *Portal Científico UPM* y regenerando el CVN desde la misma.

Tanto el CVA (abreviado) como el CVN (FECYT) contienen indicadores Bibliométricos de WOS y Scopus.